## Setting Your Google Apps Education Domain to Internal Email Only by Harold Olejarz

This handout will walk you through using Postini to set up your Google Apps Education domain so that email can only be sent to and from email addresses within your domain. If you are in a K-12 school this is a way to give your students email accounts to email teachers and fellow students only. You must activate Postini Services to do this.

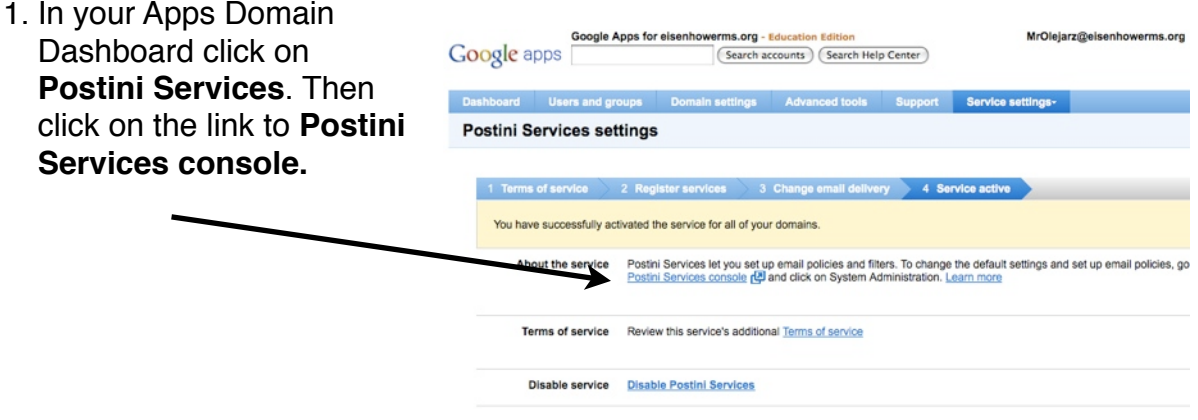

**2.** This will take you the a

window with two links: **System Administration or Message Center.** 

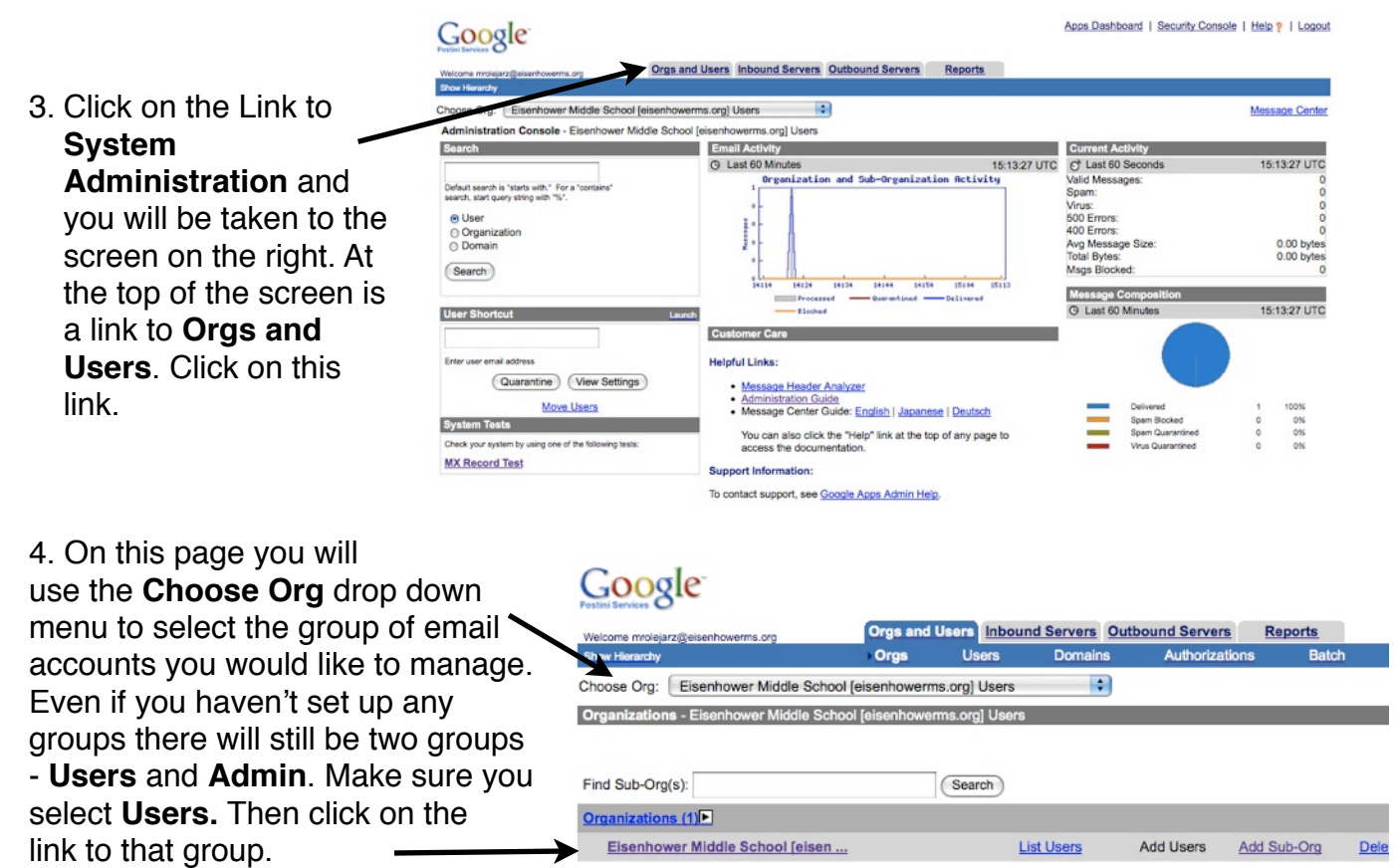

## Setting Your Google Apps Education Domain to Internal Email Only by Harold Olejarz

Apps Dashboard | Security Console Google 5. Once you are on the this page you will need to create your filters for **BOTH** the **Inbound** and Organization Management - Eisenhower Middle School (e) **Outbound Services**. Click an icon to manage settings that apply for users in the current organization. You (Add) (Delete Org) New Org: Changes made below are copied to new sub-orgs, but not to existing ones To do this you will click on the link Inbound Services **Contract Contract Contract Contract Contract Contract Contract Contract Contract Contract Contract Contract Contract Contract Contract Contract Contract Contract Contract Contract Contract Contract Contra** Spam Filtering Disposition: User Quarantine BSB: Black Middle School leisenh to the **Content Manager** under anization Esenhower Micole 3<br>
(View Email Activity)<br>
Son Date 2009/08/18 Virus Blocking Disposition: Bounce Virus Clean t Eisenhower Middle Sch<br>§ 903 Attachment Manager Filters: On Quarantine Redirect:<br>mrolejarz@eisenhowerms.org Inbound Services Content Ma Filtering: On Filters Enabled: 3 Message Limits Max Me age Size: 20 MB Mess Sender Lists Approved Senders: 1 Blocked Senders: 0 Industry Heu Content: Disregard, Disregard Transport: Off, Off Outbound Services and the link to the **Content**  à. Virus Blocking Filter: On Disposition: Bounce Attachme Filters: On Quarantine Redirect: **Manager** in the Outbound Content Manager Filtering: On Filters Enabled: 3 Services. Ò Status: Off Apps Dashboard | Security Console | Help ? | Logout Google 6. In the screenshot Orgs and Users Inbound Servers Outbound Servers Reports

on the right I have already created my filters and turned on the two default filters , **Social Security** and **Credit Card Numbers**. To turn a filter on click on the filter name. To create a filter Click on the **Add Custom Filter** link.

 $\left| \cdot \right|$ Choose Org: Eisenhower Middle School [eisenhow ms.org] Users Add Custom Filter I Edit Settings Find Org: (Search) ent Manager - Eisenhower Middle School [e **Inbound Cont** erms.org] Users Filter inbound messages based on their content. Filters apply to this organization and new sub-orgs you add. To copy the following settings to existing sub-orgs, click Edit Settings and apply the settings and filter defini Content Filtering: ON Quarantine Administrator: mrolejarz@eisenhowerms.org Approved Sende Bounce Message: ERROR 582: This message violates our email policy. **Edit Settings** rs: ON You are currently using 2% of your allowed inbound filter space for this organiz Content Manager applies filters in the following order. To change the order, click the up and down arrows or change the sequence numbers and click Update Priority List. Click Save Priority Update Priority List | Add Custom Filter Printer-friendly Filter Nature Status Description Routing **Copy to Quarantine Relative Size** curity ON Compliance Policy: Protects social security numbers Bounce Quarantine Administrator  $-7$ Credit Card ON Compliance Policy: Protects credit card numbers Bounce Quarantine Administrator  $\rightarrow$ **Numbers** 3 eisenhowerms ON Sender does not contain "eisenhowerms.org" OR Recipient does not Bounce ⊃. PX match regex "mailto@e verms.org

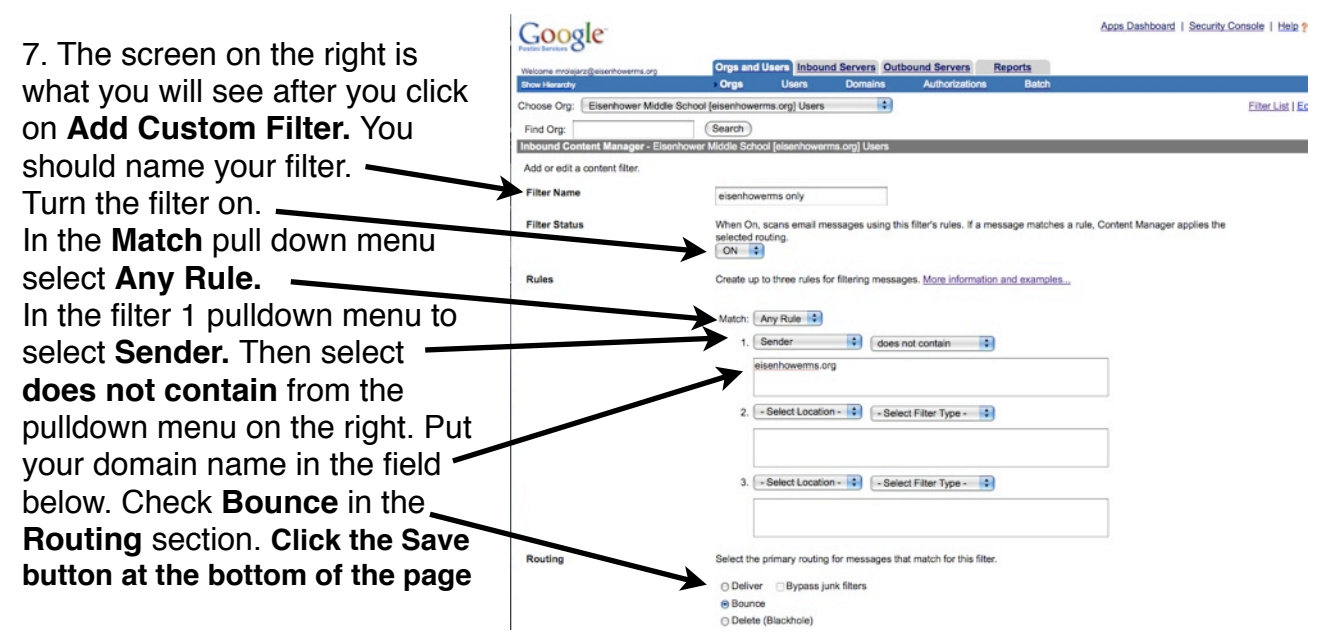

## Setting Your Google Apps Education Domain to Internal Email Only by Harold Olejarz

Apps Dashboard | Security Console

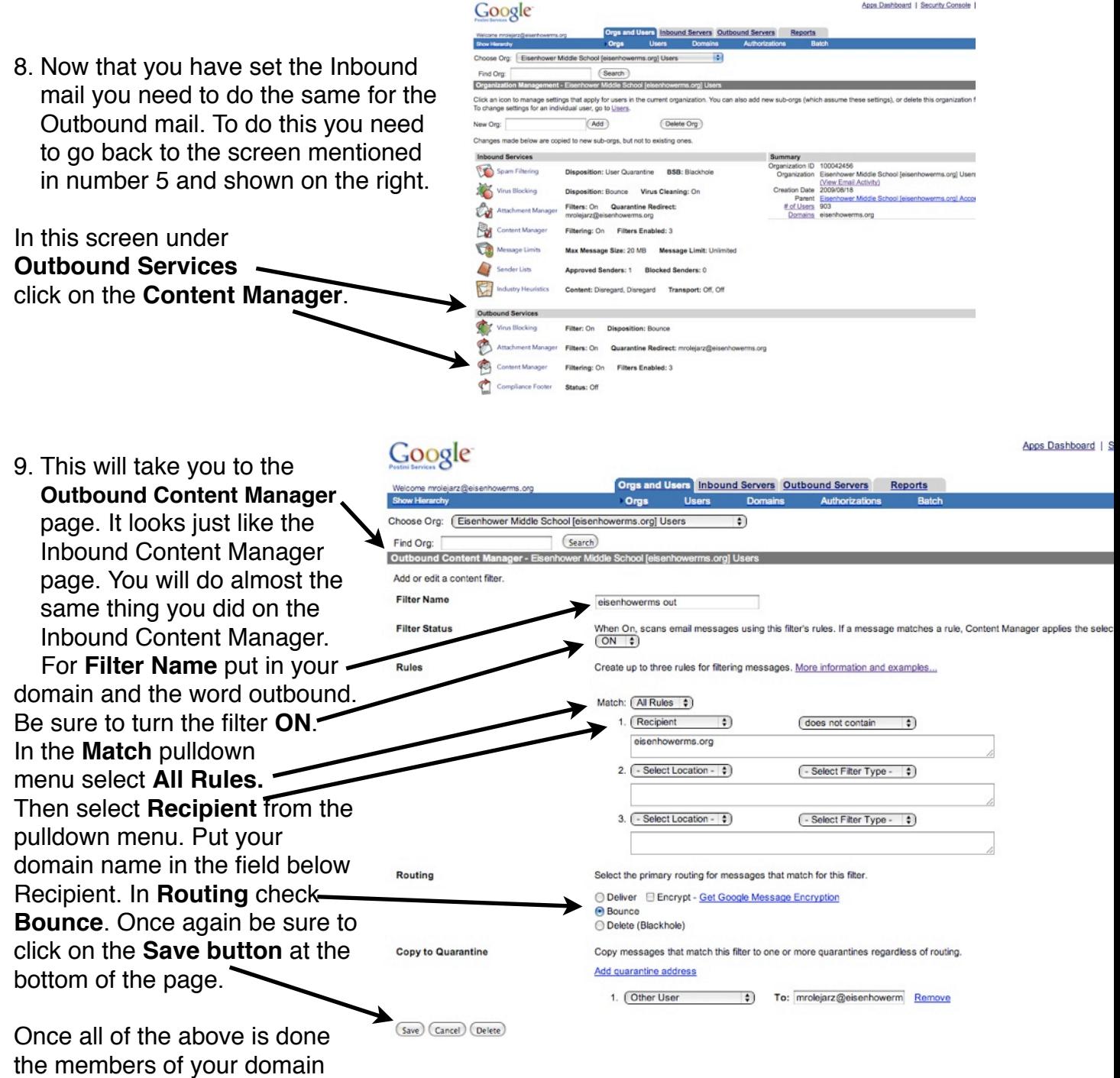

will be able to email each other only and email from outside of your domain will not be received by anyone on your domain. In effect you have created an internal only email system.

## **Attribution Non-Commercial Share Alike**

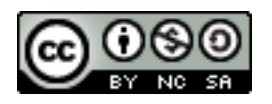